## **Печать кодов маркировки**

Находится меню документы - маркировка.

## **Отчет о нанесении и ввод в оборот**

Предпочтительный вариант подачи отчета о нанесении - через документ [ввода в оборот](https://vodasoft.ru/wiki/doku.php?id=%D0%BC%D0%B0%D1%80%D0%BA%D0%B8%D1%80%D0%BE%D0%B2%D0%BA%D0%B0_%D0%B2%D0%B2%D0%BE%D0%B4_%D0%B2_%D0%BE%D0%B1%D0%BE%D1%80%D0%BE%D1%82) или прямое взаимодействие службы [znaker](https://vodasoft.ru/wiki/doku.php?id=znaker) и системы технического зрения.

В случае временного отсутствия или неработоспособности системы технического зрения технически возможно подать отчет о нанесении на основании отправленных на печать кодов. Такой вариант не рекомендуется в качестве постоянного решения, поскольку без верификации кодов возможна ситуация, когда код будет нечитаем при продаже или проверке. Если временно применяется данная схема работы, проводите выборочный контроль этикеток (приложениями честный знак или чекмарк).

Аналогичным образом, можно ввести в оборот (после отчета о нанесении) все коды, распечатанные по конкретному документу (коду буфера).

## [к оглавлению раздела](https://vodasoft.ru/wiki/doku.php?id=%D0%BC%D0%B0%D1%80%D0%BA%D0%B8%D1%80%D0%BE%D0%B2%D0%BA%D0%B0)

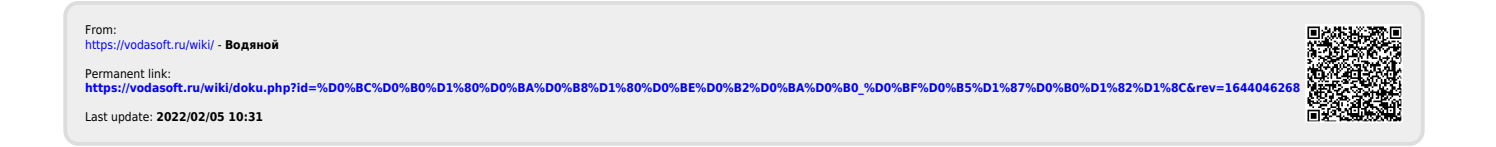